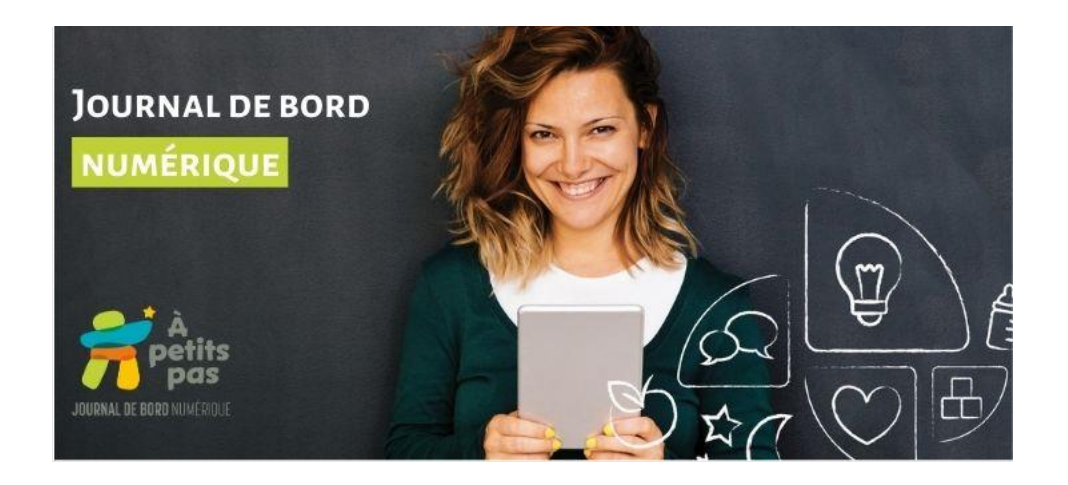

## **Aide-Mémoire - Journal de bord numérique À petits pas**

Merci d'avoir choisi le Journal de bord numérique À petits pas! Plus qu'un journal de communication avec les parents,  $\hat{A}$  petits pas est la seule application numérique qui soutient les actions professionnelles: de la planification, la rédaction et l'interprétation des observations jusqu'à la planification d'actions éducatives et la rédaction du portrait de développement.

Nous vous proposons un **aide-mémoire** pour vous soutenir tout au long des étapes d'implantation!

À la suite de l'achat:

- ❑ Consultez la trousse de départ transmise dans le courriel de confirmation d'achat pour avoir accès à tout le matériel de soutien.
- ❑ Prendre votre rendez-vous de soutien de configuration à partir du lien fourni dans la trousse de départ pour bien débuter la configuration de l'application.
- ❑ Visionnez les webinaires et tutoriels disponibles dans la trousse de départ.
- ❑ Consultez le Manuel utilisateur et la FAQ transmis dans la trousse de départ pour avoir accès à toutes les explications de chaque fonctionnalité de l'application À petits pas.

Utilisateur du logiciel Amisgest:

- ❑ Vérifiez que les courriels de groupe sont complétés dans les utilisateurs du logiciel Amisgest.
- $\Box$  Activez la synchronisation automatique  $\hat{A}$  petits pas.
- o Dirigez-vous dans l'option **Intégration** dans la fonctionnalité **Réglages** et activez la synchronisation automatique.
- ❑ Assurez-vous que le Journal de bord À petits pas soit coché dans l'option des R**ôles et permissions** se trouvant dans la fiche de chaque utilisateur.
- ❑ Activer le rôle administrateur pour le Journal de bord À petits pas se trouvant dans les **Rôles et permissions** de la fiche utilisateur. Ceci permet d'autoriser d'autres utilisateurs de l'application À petits pas à être administrateur.

## Configuration des tablettes:

- $\Box$  Vérifiez que l'application À petits pas est bien téléchargée sur toutes les tablettes.
- ❑ Assurez-vous d'avoir fourni les accès de connexions aux éducateurs.trices.
	- o Si vous êtes synchronisé avec Amisgest, les accès sont les mêmes.

## Pour les parents:

- ❑ Assurez-vous que les parents ou tuteurs de l'enfant soient informés des politiques de confidentialités de l'application numérique À petits pas.
	- o Les liens pour consulter les politiques de confidentialités se trouvent dans la trousse de départ et dans lettre d'autorisation parentale.
- ❑ Assurez-vous d'avoir l'autorisation des parents quant au partage de photos et vidéos via l'application avec l'appui de la lettre d'autorisation parentale.
- ❑ Informez tout le personnel d'ajuster les pratiques d'observation en conséquence afin de respecter la confidentialité du partage de photos et de vidéos selon les autorisations reçues.
- ❑ Transmettez le tutoriel de soutien à la configuration pour les parents fourni dans la trousse de départ.

Merci de faire partie d'une communauté de professionnel∙le∙s passionné∙e∙s par le domaine de la petite enfance. Ensemble, propulsons la qualité éducative au Québec!

Contactez le support@casiope.org pour tout soutien ou questions supplémentaires